# Пульт управления ПУ**4**Ц

## РУКОВОДСТВОПОЭКСПЛУАТАЦИИ

# ВЕСПЕР

## СОДЕРЖАНИЕ

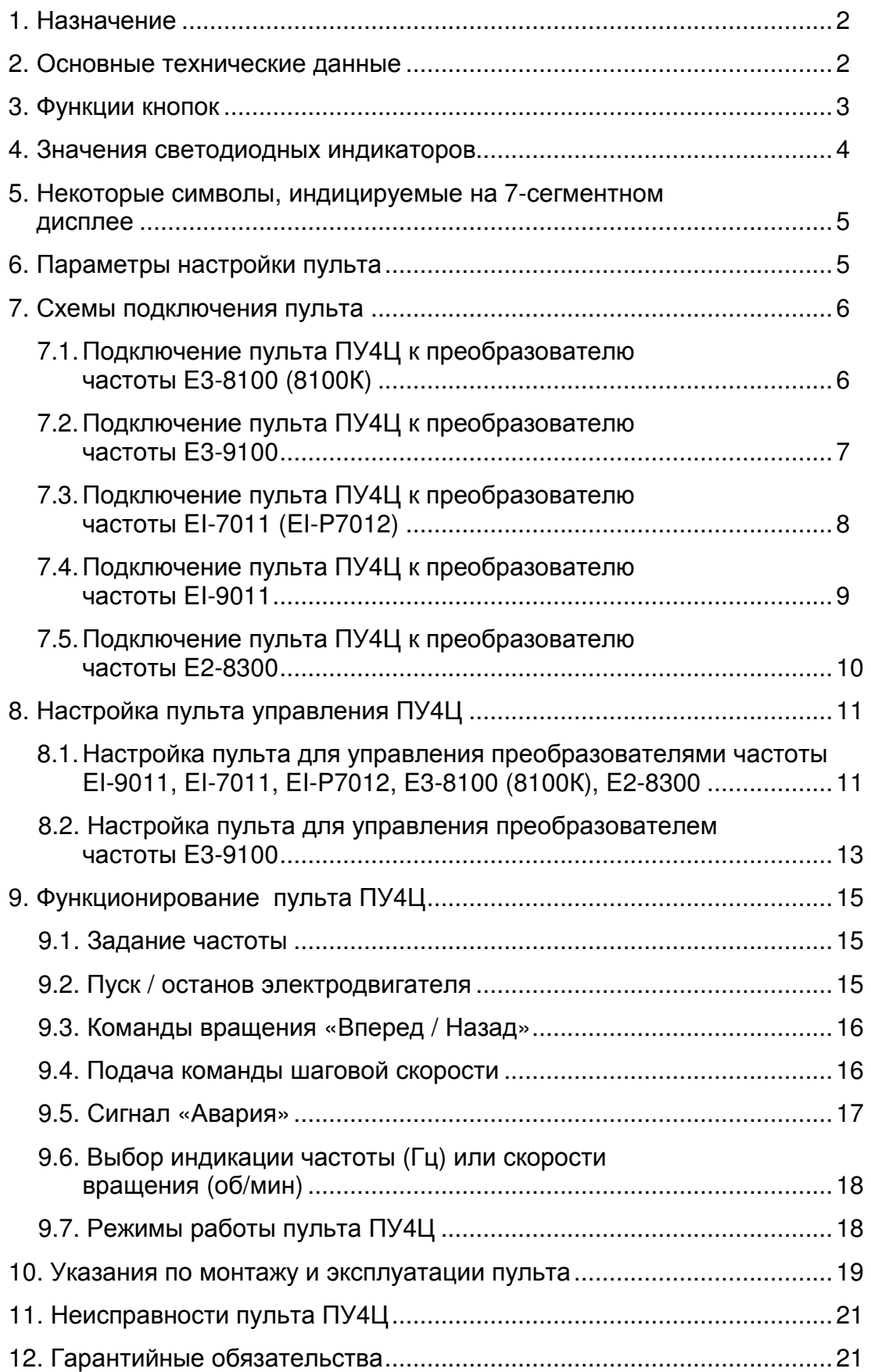

#### **1.** Назначение

Пульт управления ПУ4Ц предназначен для дистанционного управления преобразователями частоты EI-7011, EI-Р7012, EI-9011, Е2-8300, Е3-8100 (Е3-8100К) и Е3-9100 и обеспечивает возможность:

- пуска вперед и останова двигателя;
- пуска назад и останова двигателя;
- задания частоты вращения;
- пуска и вращения двигателя с шаговой скоростью;
- цифровой индикации выходной частоты/скорости вращения двигателя;
- индикации работы двигателя;
- индикации аварии преобразователя частоты.

#### **2.** Основные технические данные

- Напряжение питания………………….…..~220 В 50 Гц
- Потребление от сети ~220 В, Вт, не более…………10
- Габаритные размеры, мм..........................183  $\times$  136  $\times$  70
- Масса, кг ……………………………………………….…0,9
- Степень защиты от воздействия окружающей среды по ГОСТ 14255-69……………………………..………IР65
- Температура окружающей среды……. −10°С….+45°С
- Относительная влажность воздуха……..……..до 90%
- Температура хранения…………..…..........−20°…+60°С

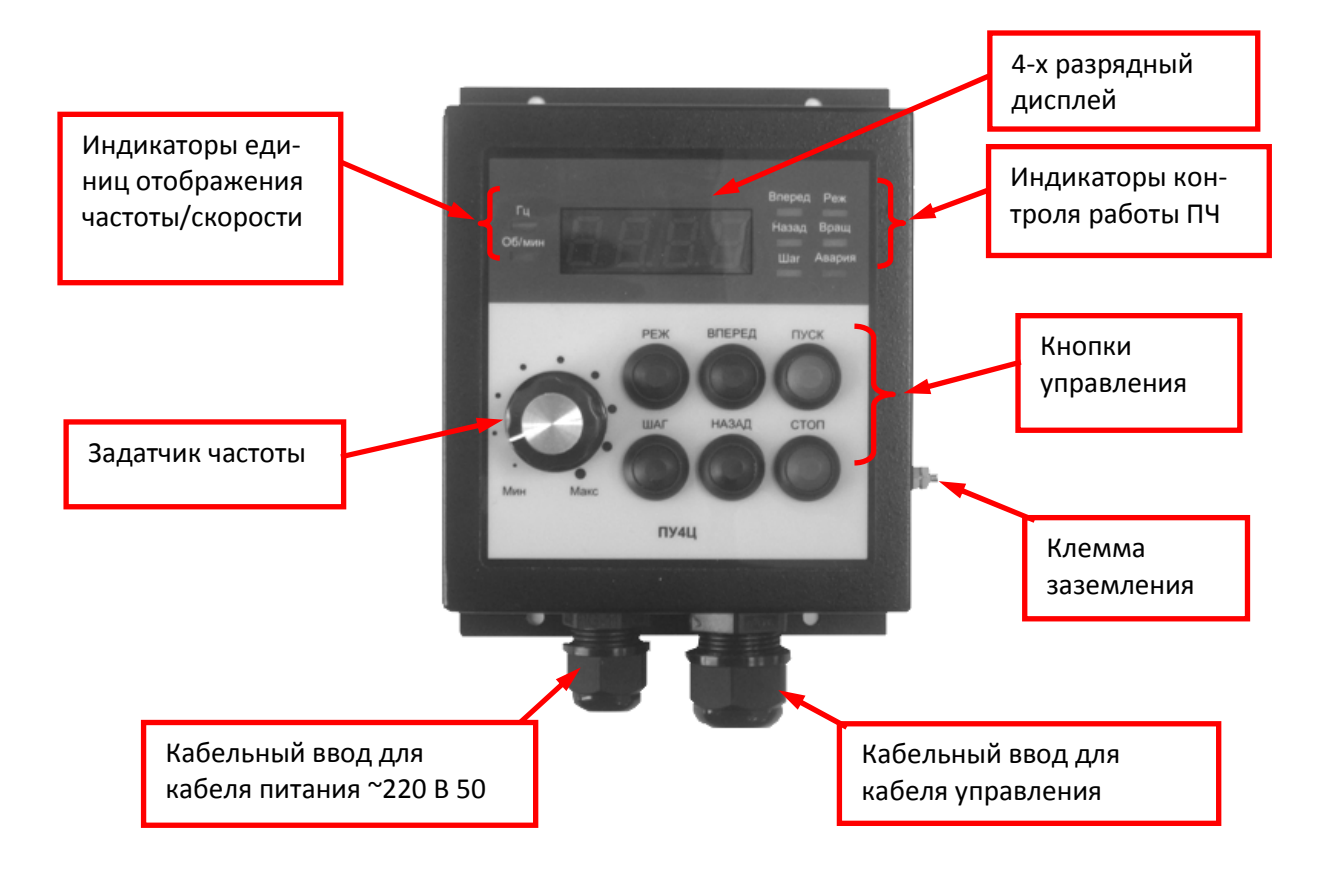

### **3.** Функции кнопок

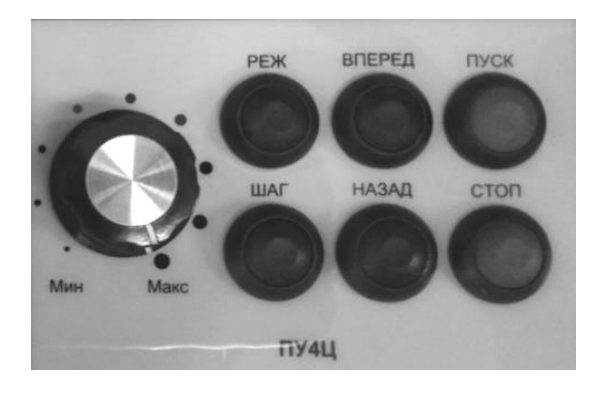

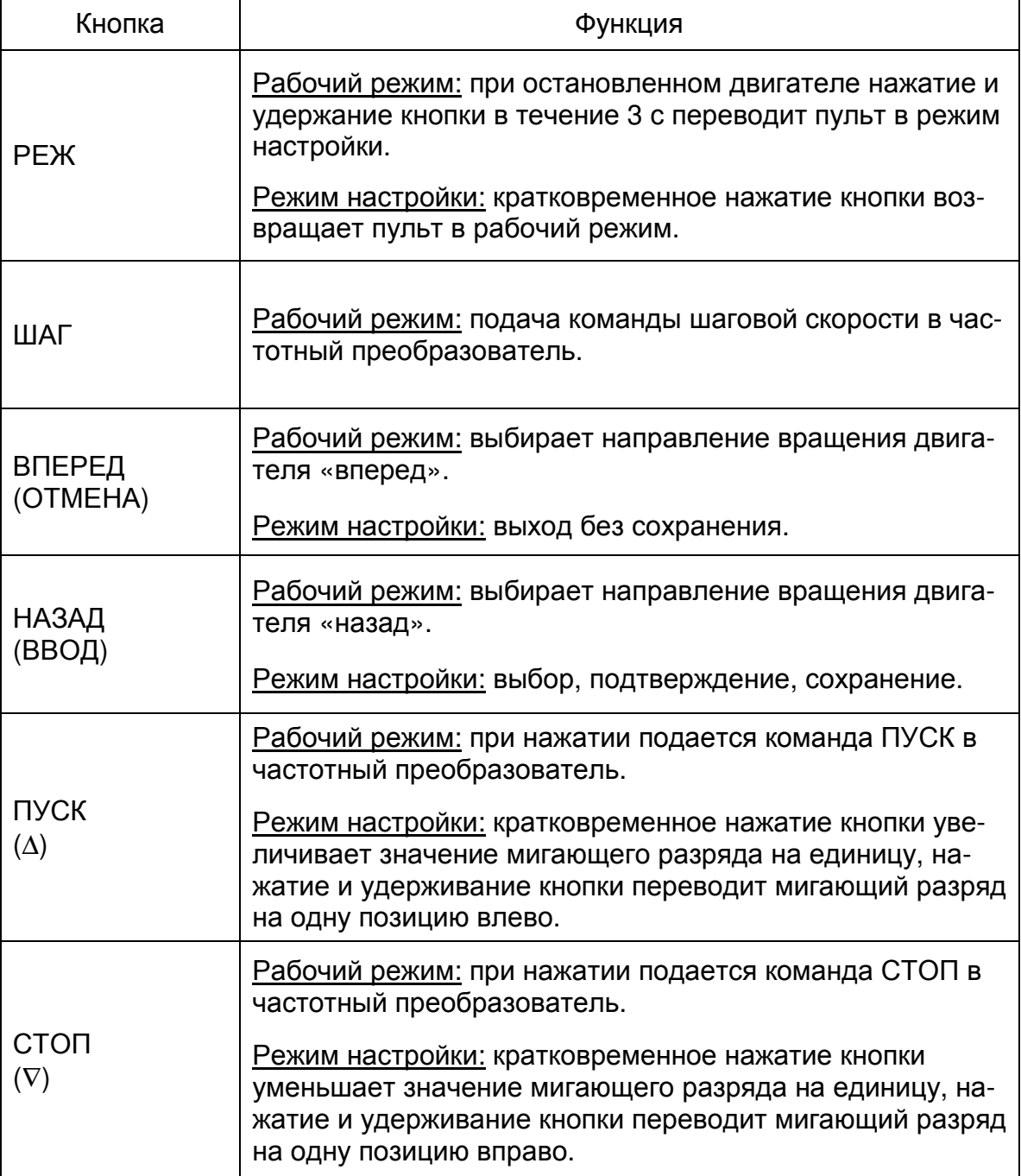

**4.** Значения светодиодных индикаторов**.**

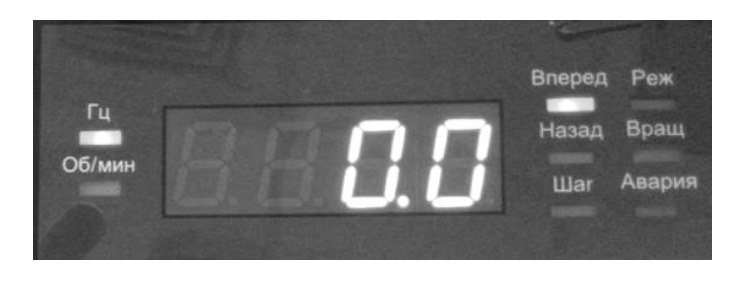

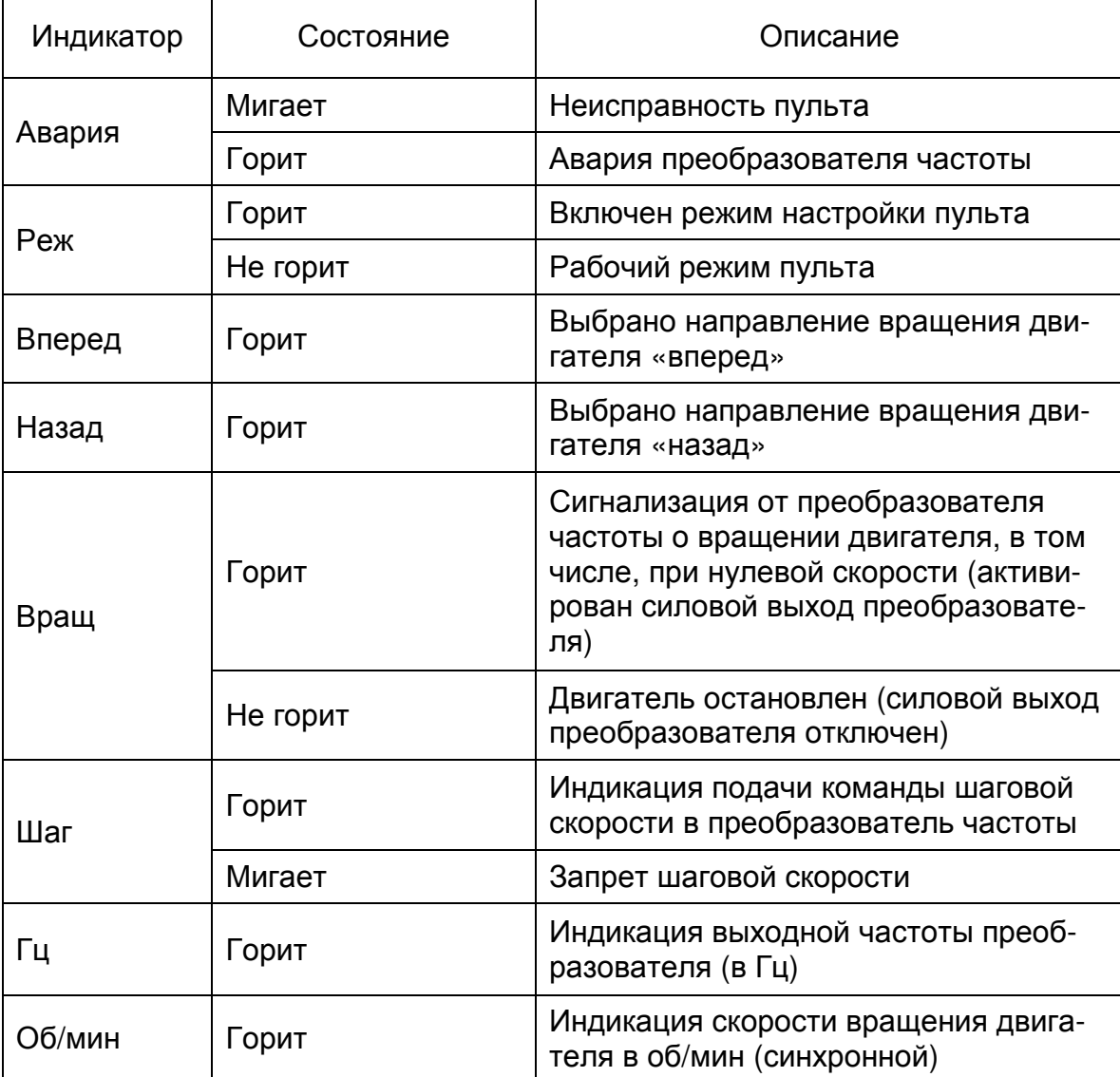

#### **5.** Некоторые символы**,** индицируемые на **7-**сегментном дисплее**.**

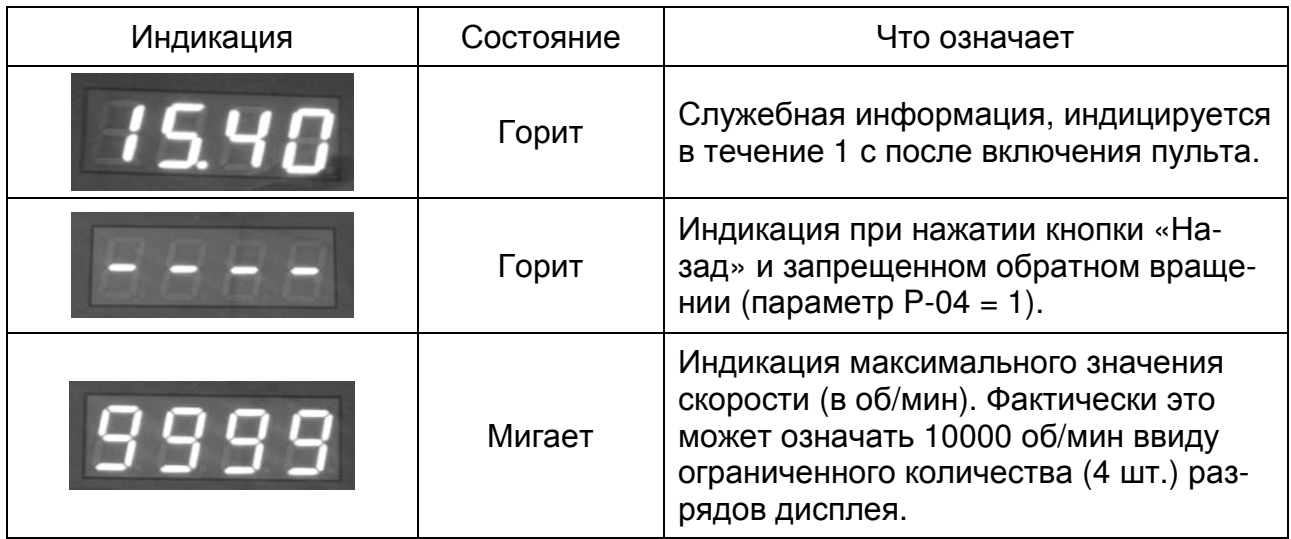

#### **6.** Параметры настройки пульта**.**

Для перехода в режим настройки пульта необходимо нажать и удерживать в течение 3 с кнопку «Реж» при остановленном двигателе (когда индикатор «Вращ» не горит).

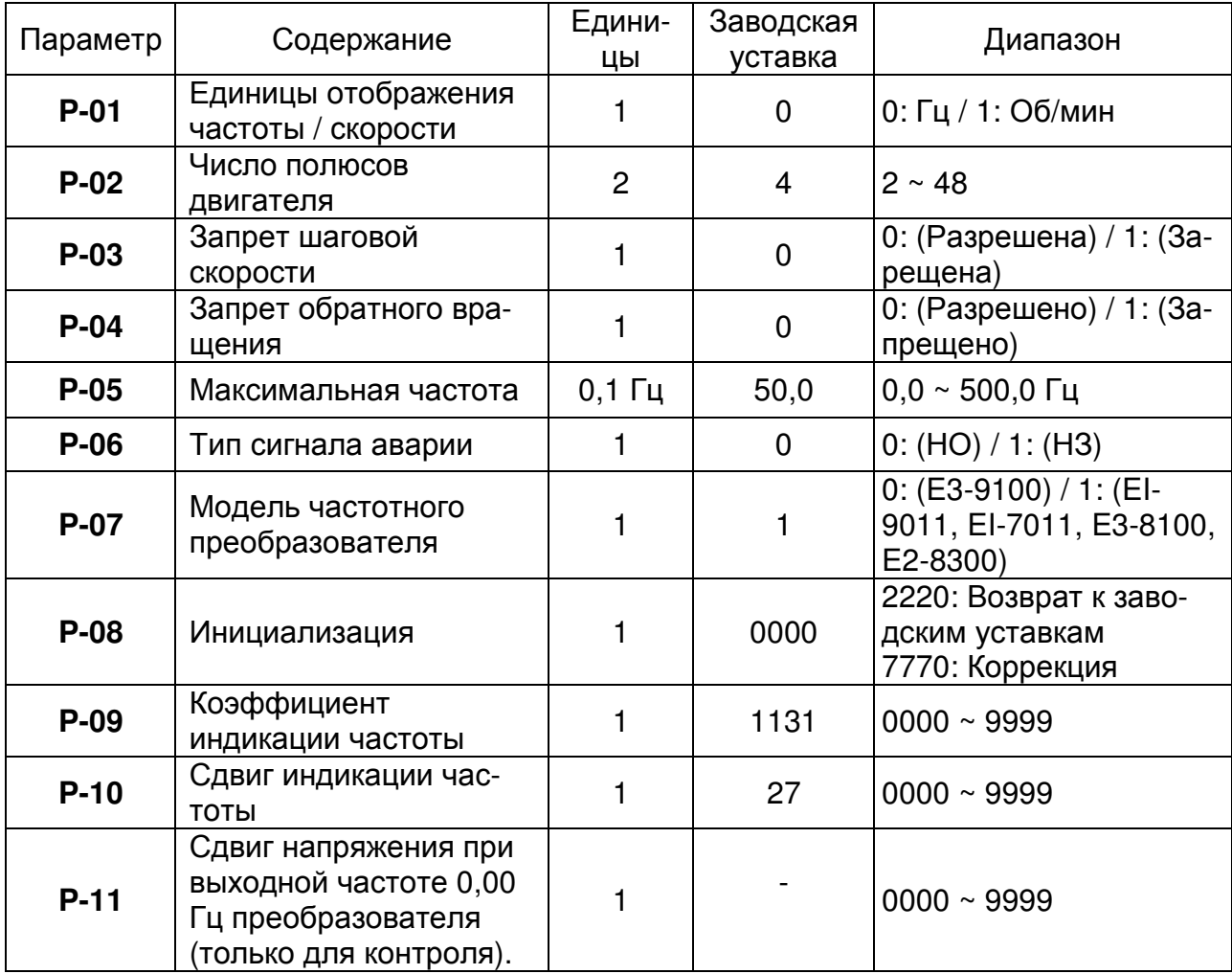

#### **7.** Схемы подключения пульта**.**

#### **7.1.** Подключение пульта ПУ**4**Ц к преобразователю частоты Е**3-8100 (8100**К**).**

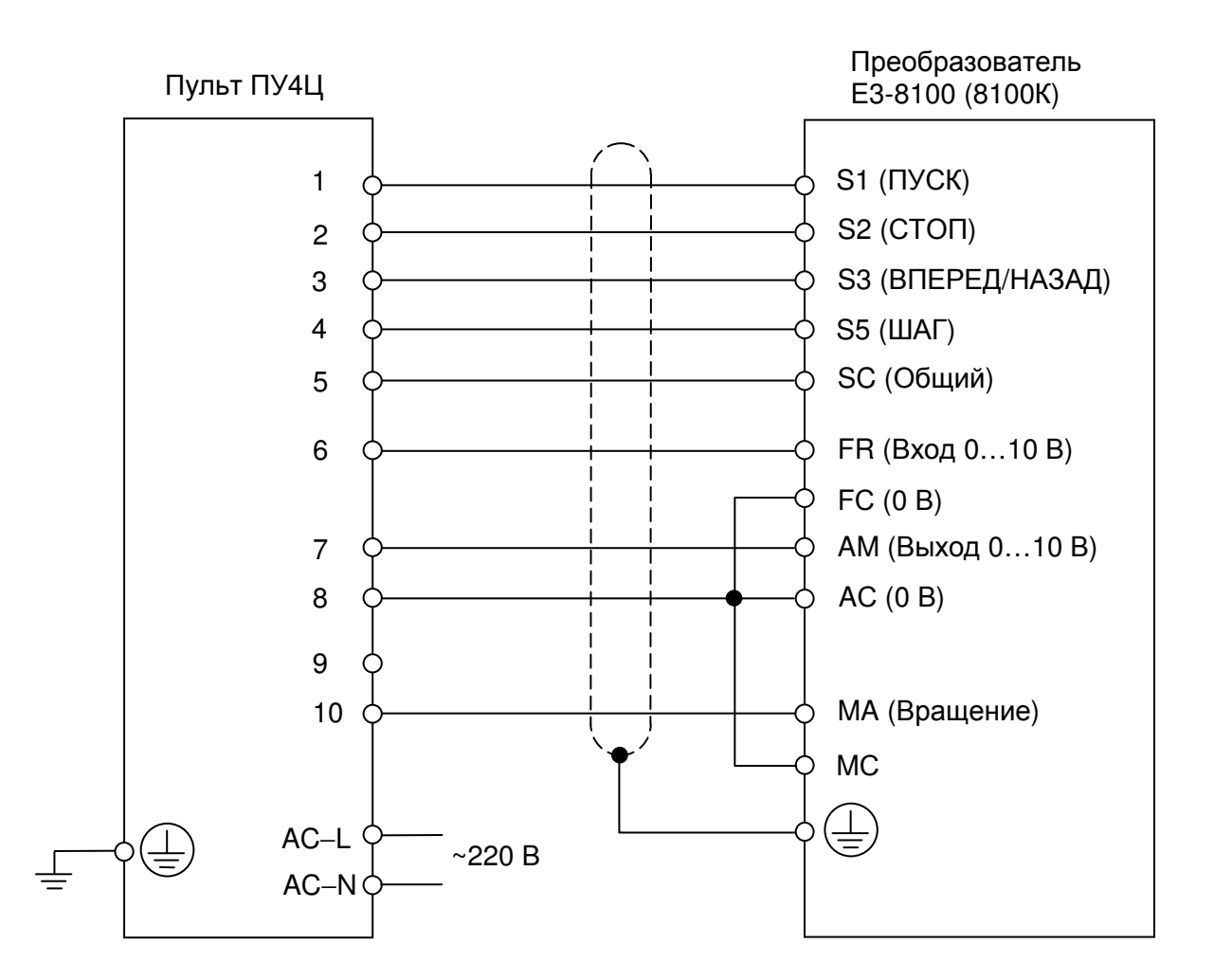

Программирование преобразователя частоты Е3-8100:

- F-02 = 1 команды ПУСК/СТОП подаются от внешних органов управления (с клемм управления);
- F-03 = 2 источник задания частоты внешний сигнал 0…10 В на клеммах управления;
- F-29 = 5,0…10,0 Гц значение опорной частоты шаговой скорости;
- F-37 = 0 функция «Реверс» (3-х проводная схема управления пуском/остановом) на многофункциональном дискретном входе S3;
- F-39 = 10 функция «Шаговый режим» на многофункциональном дискретном входе S5;
- F-40 = 1 функция «Работа» (вращение двигателя) на многофункциональном дискретном выходе МА-МС;
- F-41 = 100% коэффициент аналогового входа;
- $F-42 = 0\%$  смещение аналогового входа;
- F-44 = 0 функция «Выходная частота» на многофункциональном аналоговом выходе AM-AC;
- F-45 = 1,00 коэффициент аналогового выхода AM-AC.

#### **7.2.** Подключение пульта ПУ**4**Ц к преобразователю частоты Е**3-9100.**

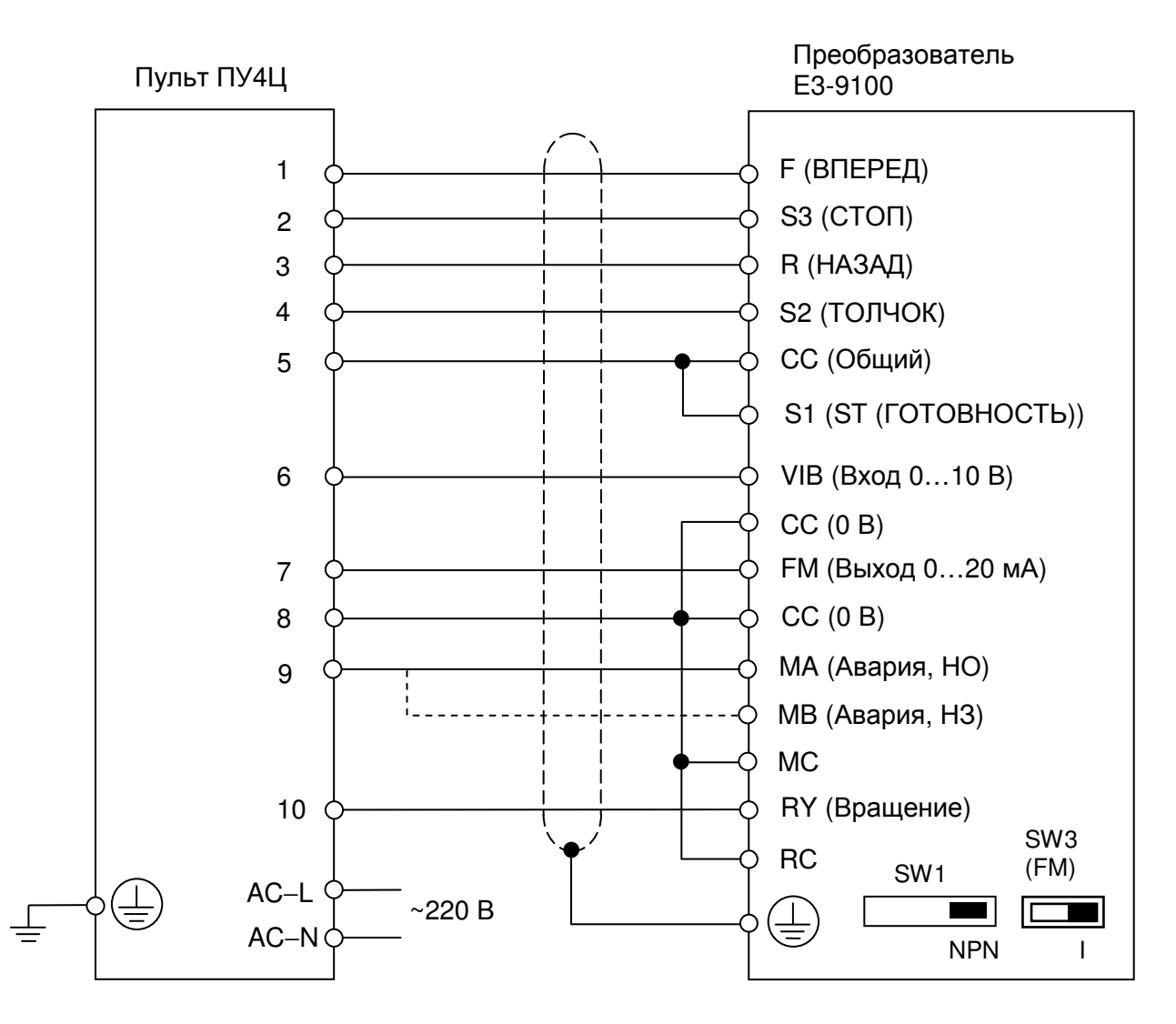

Программирование преобразователя частоты Е3-9100:

- U-01 = 0 команды ПУСК/СТОП подаются от внешних органов управления (с клемм управления);
- U-02 = 2 источник задания частоты внешний сигнал 0…10 В на клемме VIB;
- U-03 = 0 функция «Выходная частота» на многофункциональном аналоговом выходе FM;
- Переключатель SW1 в положение «NPN», SW3 в положение « $\vert$ » (токовый режим аналогового выхода FМ);
- $A-10 = 0 -$  всегда активная функция для многофункционального дискретного входа S1;
- А-14 = 1 функция ST («Готовность») на многофункциональном дискретном входе S1;
- А-15 = 4 функция «Толчок» («Шаг») на многофункциональном дискретном входе S2;
- А-16 = 49 функция «Стоп» (при 3-х проводном управлении) на многофункциональном дискретном входе S3;
- А-32 = 10 сигнал «Аварии» на дискретном многофункциональном выходе MA-MB-MC;
- А-37 = 14 сигнал «Врашение» на дискретном многофункциональном выходе RY-RC;
- b-13 = 50,0 Гц выходная частота при максимальном напряжении на входе VIB;
- b-60 = 5,0…10,0 Гц значение опорной частоты толчковой (шаговой) скорости;
- F-91 = 1 положительный наклон характеристики аналогового выхода FM;
- F-92 = 0% сдвиг характеристики аналогового выхода;

#### **7.3.** Подключение пульта ПУ**4**Ц к преобразователю частоты Е**I-7011 (EI-P7012).**

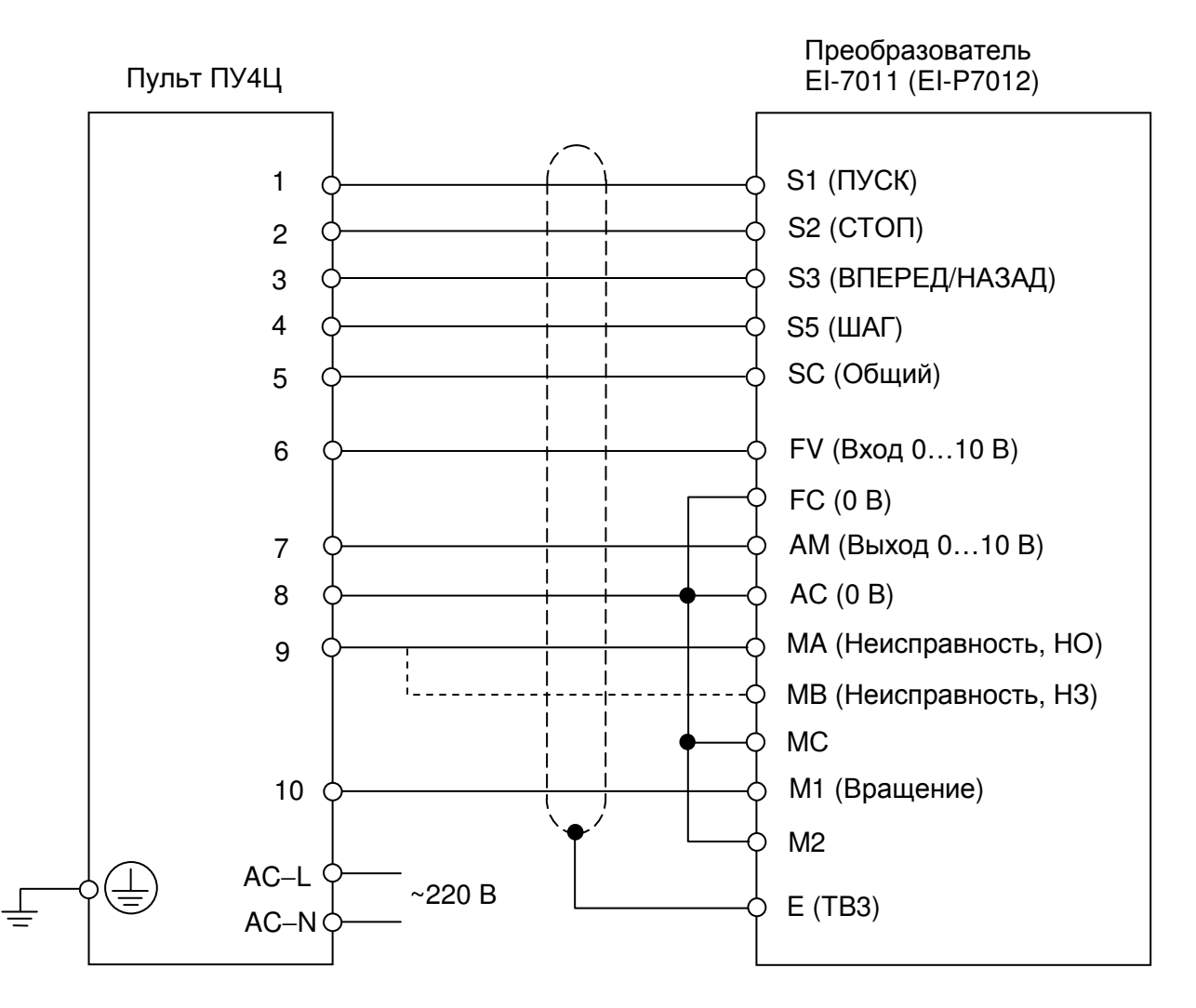

Программирование преобразователя частоты ЕI-7011 (EI-P7012):

- $CD-001 = 11 3-x$  проводная инициализация;
- CD-002 = 3 подача команд ПУСК/СТОП и задания частоты от внешних органов управления (от клемм управления);
- CD-029 =  $5.0...10.0$  Гц значение опорной частоты шаговой скорости;
- CD-035 = 1 3-х проводная схема управления пуском/остановом;
- CD-038 = 11 функция «Включение шаговой скорости» на многофункциональном дискретном входе S5;
- CD-040 = 0 функция «Неисправность» на многофункциональном дискретном выходе MA-MB-MC;
- CD-041 =1 функция «Во время вращения» на многофункциональном дискретном выходе M1-M2;
- CD-042 = 0 выбор аналогового входа FV (0...10 В) для задания частоты;
- $CD-046 = 100\%$  усиление аналогового входа;
- $CD-047 = 0\%$  смещение аналогового входа;
- CD-048 = 0 функция «Выходная частота» на многофункциональном аналоговом выходе AM-AC;
- CD-049 = 1,0 коэффициент усиления аналогового выхода AM-AC.

#### **7.4.** Подключение пульта ПУ**4**Ц к преобразователю частоты Е**I-9011.**

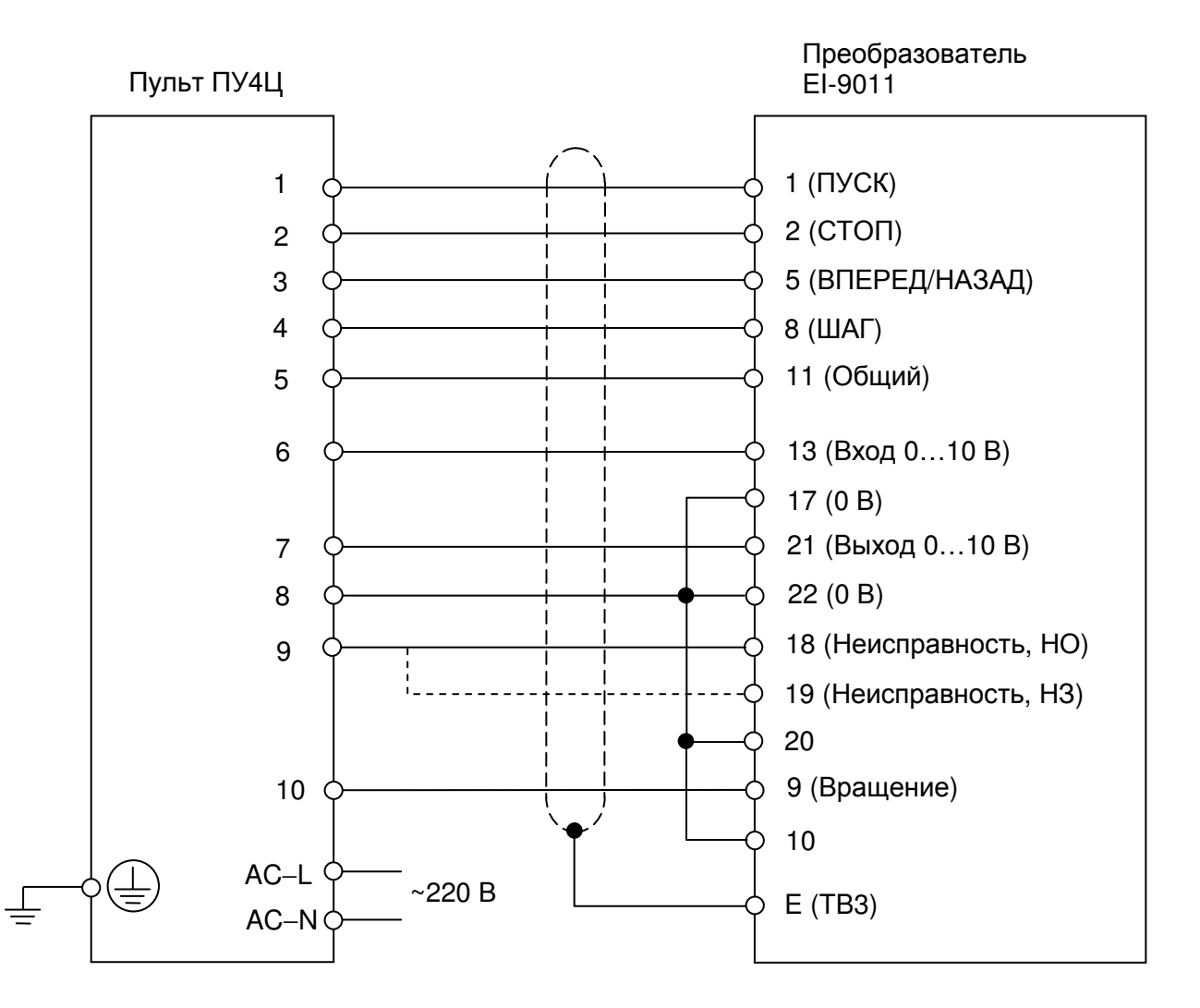

Программирование преобразователя частоты ЕI-9011:

- $A1-03 = 3330 3-x$  проводная инициализация;
- $A1-01 = 4 \text{pc}$ ширенный уровень доступа к параметрам;
- В1-01 = 1 источник задания частоты внешние органы управления (клеммы управления);
- B1-02 = 1 источник команд ПУСК/СТОП внешние органы управления (клеммы управления);
- D1-09 = 5,0…10,0 Гц значение опорной частоты шаговой скорости;
- Н1-03 = 0 функция выбора направления вращения ВПЕРЕД/НАЗАД на многофункциональном дискретном входе 5 (при 3-х проводной схеме управления пуском/остановом);
- Н1-06 = 6 функция «Включение шаговой скорости» на многофункциональном дискретном входе 8;
- $H2-01 = 0 \Phi$ ункция «При вращении 1» на многофункциональном дискретном выходе 9-10;
- H3-01 = 0 выбор уровня сигнала 0…10 В аналогового входа 13 для задания частоты;
- Н3-02 = 100% коэффициент аналогового входа 13;
- Н3-03 = 0% смешение аналогового входа 13:
- Н4-01 = U1-02 функция «Выходная частота» на многофункциональном аналоговом выходе 21-22;
- Н4-02 = 1,00 коэффициент усиления аналогового выхода 21-22;
- H4-03 = 0,0% смещение аналогового выхода 21-22.

#### **7.5.** Подключение пульта ПУ**4**Ц к преобразователю частоты Е**2-8300.**

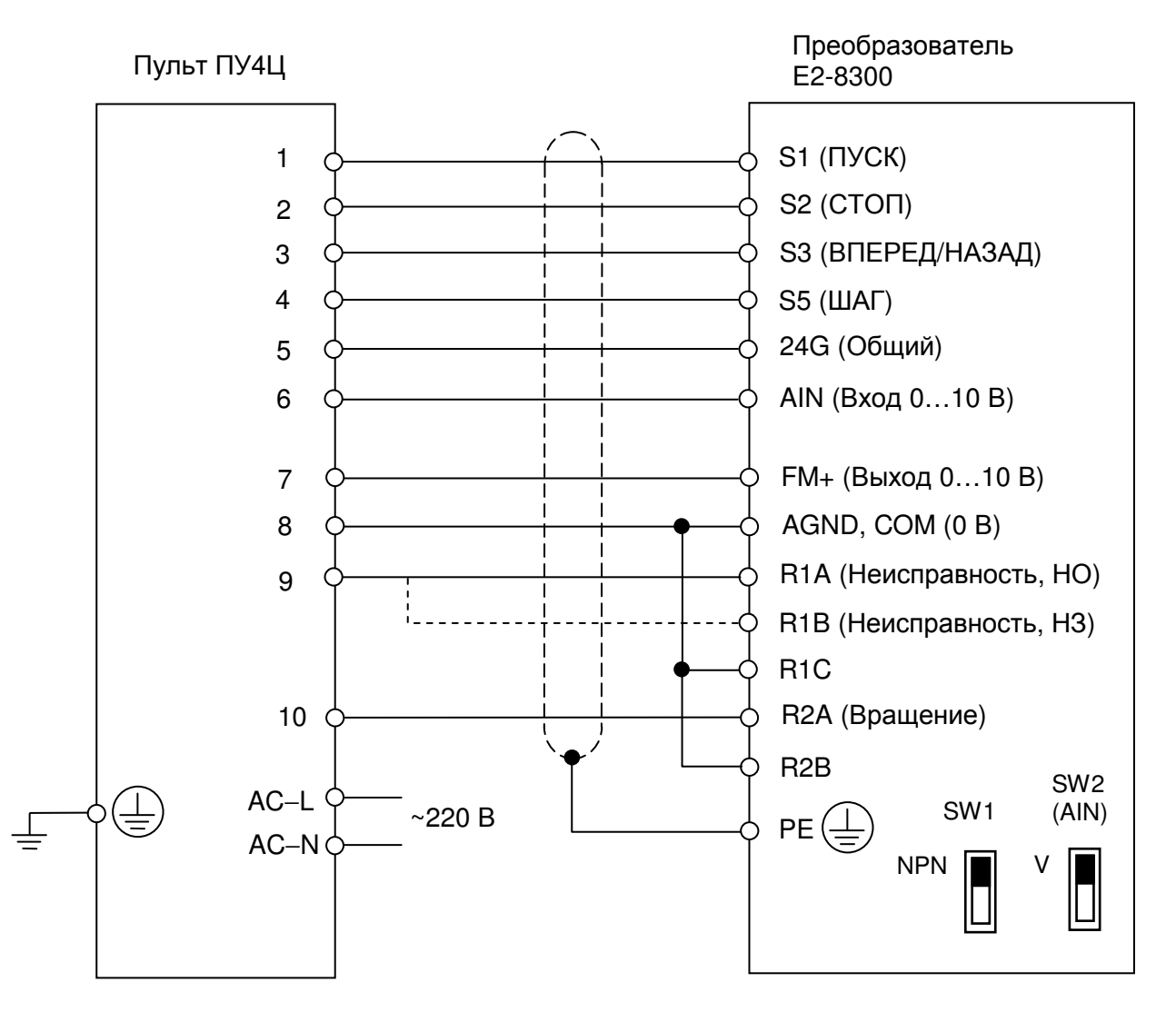

Программирование преобразователя частоты Е2-8300:

- 1-00 = 0001 источник задания частоты внешние органы управления (клеммы);
- 1-01 = 0002 3-х проводное управление пуском/остановом;
- 1-06 = 0002 источник задания частоты внешний аналоговый сигнал или внешний потенциометр;
- Переключатели должны быть установлены в положения: SW1  $\rightarrow$ "NPN",  $SW2 \rightarrow W$ ".
- 6-01 = 5,0…10,0 Гц значение опорной частоты шаговой скорости;
- 5-04 = 0005 функция «Шаговый режим» на многофункциональном дискретном входе S5;
- 7-00 = 100% коэффициент аналогового входа AIN;
- $7-01 = 0\%$  смещение аналогового входа AIN;
- 8-00 = 0000 функция «Выходная частота» на аналоговом выходе;
- 8-01 = 100% коэффициент аналогового выхода;
- 8-02 = 0006 функция «Неисправность» на многофункциональном дискретном выходе R1A-R1B-R1C;
- 8-03 = 0000 функция «Вращение» на многофункциональном дискретном выходе R2A-R2B;
- $12-6 = 0000 \text{cnrhan } 0...10 \text{ B}$  на аналоговом входе AIN;

#### **8.** Настройка пульта управления ПУ**4**Ц**.**

#### **8.1.** Настройка пульта для управления преобразователями частоты **EI-9011, EI-7011, EI-P7012, E3-8100 (8100**К**), E2-8300.**

8.1.1. Подключить пульт управления ПУ4Ц к частотному преобразователю (EI-9011, EI-7011, EI-P7012, E3-8100, E2-8300) согласно схемам п.5. Подать напряжение питания ~220 В на пульт ПУ4Ц.

Войти в режим настройки пульта с помощью кнопки РЕЖ.

В параметре **P-07** (Модель частотного преобразователя) установить значение «1» (EI-9011, EI-7011, E3-8100, E2-8300).

Установить необходимые значения параметров пульта, соответствующие примененному электродвигателю и режимам преобразователя частоты:

**P-01** – выбор единиц отображения выходной частоты/скорости (Гц / Об/мин);

**P-02** – количество полюсов электродвигателя;

- **P-03** запрет/разрешение включения шаговой скорости;
- **P-04** запрет/разрешение реверса;

**P-05** – максимальная выходная частота (Гц);

- **P-06** тип сигнала аварии от преобразователя частоты (НО/НЗ).
- 8.1.2. Выйти из режима настройки пульта и нажать на пульте ПУ4Ц кнопку ПУСК и, задавая минимальную (нулевую) и максимальную частоту, убедиться в соответствии индикации пульта заданным значениям.

В случае, если минимальное (нулевое) или максимальное индицируемые значения не соответствуют заданным, необходимо произвести их коррекцию, для чего в параметре **P-08** (Инициализация) установить значение 7770.

8.1.3. Настройка индикации максимальной выходной частоты.

Установить ручку задания частоты на пульте ПУ4Ц в максимальное положение и, вращая подстроечный резистор VR2, добиться, чтобы напряжение на клеммах аналогового входа преобразователя частоты было равно 10,0 В:

- $-EI-9011$  на клеммах 13 15;
- EI-7011 (EI-P7012) на клеммах FV FC;
- 
- E3-8100 на клеммах FR FC;
- 
- E2-8300 на клеммах AIN AGND (COM);

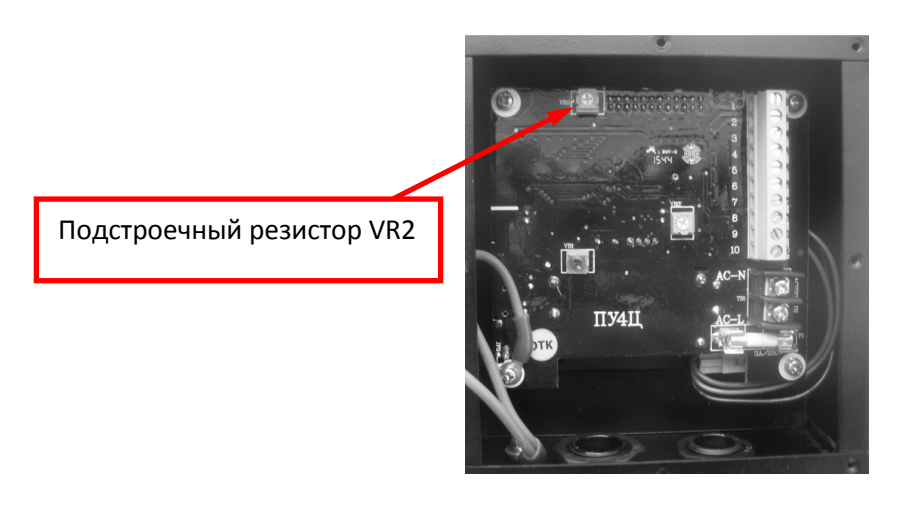

Убедиться, что в преобразователе частоты установлен коэффициент аналогового входа, равный 100%:

- в EI-9011 H3-02 = 100% коэффициент аналогового входа 13;
- в EI-7011 (EI-P7012) CD-046 = 100% усиление аналогового входа;
- в E3-8100 F-41 = 100% коэффициент аналогового входа;
- в Е2-8300 7-00 = 100% коэффициент аналогового входа AIN.

Нажать на пульте ПУ4Ц кнопку ПУСК и задать максимальную частоту. Проконтролировать индицируемое значение F<sub>инд</sub> на индикаторе пульта. Если индицируемое значение не равно запрограммированному максимальному значению выходной частоты Fмакс произвести коррекцию параметра **P-09** (Коэффициент индикации частоты).

#### Примеры коррекции индикации максимальной выходной частоты.

• В пульте ПУ4Ц установлена максимальная выходная частота 50 Гц, но при максимальной выходной частоте на пульте ПУ4Ц индицируется большее значение - Fинд = 52,3. Текущее значение параметра **P-09** = 1064. Для приведения индикации максимальной выходной частоты к значению 50,0 Гц необходимо скорректировать значение параметра **P-09**. Новое значение должно быть равно:

 $P$ -09<sub>корр</sub> = ( $F_{\text{MAKC}}/F_{\text{UHd}}$ ) × P-09 = (50,0/52,3) × 1064 = 1017.

 В пульте ПУ4Ц установлена максимальная выходная частота 60 Гц, но при максимальной выходной частоте на пульте ПУ4Ц индицируется меньшее значение -  $F_{\mu\nu\partial} = 58.4$ . Текущее значение параметра **P-09** = 1064. Для приведения индикации максимальной выходной частоты к значению 50,0 Гц необходимо скорректировать значение параметра **P-09**. Новое значение должно быть равно:

**P-09**<sub>корр</sub> = ( $F_{\text{MAKC}}/F_{\text{UHd}}$ ) × **P-09** = (60,0/58,4) × 1064 = 1093.

8.1.4. Настройка индикации нулевого значения.

Установить ручку задания частоты на пульте ПУ4Ц в минимальное положение и нажать кнопку ПУСК.

Убедиться, что на индикаторе пульта индицируется значение 0.0. В случае, если индицируемое значение отличается от 0.0, его необходимо скорректировать.

#### Коррекция индикации нулевого значения выходной частоты

Для коррекции нулевого значения выходной частоты необходимо:

 - нажать на пульте ПУ4Ц кнопку СТОП, дождаться погасания индикатора ВРАЩ, войти в режим настройки пульта нажатием кнопки РЕЖ (длительным, в течение 3 с);

- прочитать значение параметра **P-11**;

- установить это значение в параметре **P-10**;

 - выйти из режима настройки пульта, вновь нажать кнопку ПУСК при минимальном задании частоты, убедиться, что на дисплее пульта показания равны 0.0.

#### **8.2.** Настройка пульта для управления преобразователем частоты **E3-9100.**

8.2.1. Подключить пульт управления ПУ4Ц к частотному преобразователю E3-9100, согласно схеме п.5. Подать напряжение питания ~220 В на пульт ПУ4Ц.

Войти в режим настройки пульта с помощью кнопки РЕЖ.

В параметре **P-07** (Модель частотного преобразователя) установить значение 0 (E3-9100).

Установить необходимые значения параметров **P-01…P-06** пульта, соответствующие примененному электродвигателю и режимам преобразователя частоты (см. выше п. 6.1.1).

8.2.2. Выйти из режима настройки пульта в рабочий режим и нажать на пульте ПУ4Ц кнопку ПУСК и, задавая минимальную (нулевую) и максимальную частоту, убедиться в соответствии индикации пульта заданным значениям.

В случае, если минимальное (нулевое) или максимальное индицируемые значения не соответствуют заданным, необходимо произвести их коррекцию, для чего в параметре **P-08** (Инициализация) установить значение 7770.

8.2.3. Настройка индикации максимальной выходной частоты.

Установить ручку задания частоты на пульте ПУ4Ц в максимальное положение и, вращая подстроечный резистор VR2 (см. выше п. 6.1.3), добиться, чтобы напряжение на клеммах аналогового входа VIB-CC преобразователя частоты E3-9100 было равно 10,0 В.

Убедиться, что в преобразователе частоты E3-9100 установлено значение параметра b-13 (выходная частота при максимальном напряжении на входе VIB), равное максимальной выходной частоте.

8.2.4. Нажать на пульте ПУ4Ц кнопку ПУСК и при максимальной частоте, вращая подстроечный резистор VR3, добиться того, чтобы на напряжение клеммах 7-8 пульта ПУ4Ц было равно 10,0 В.

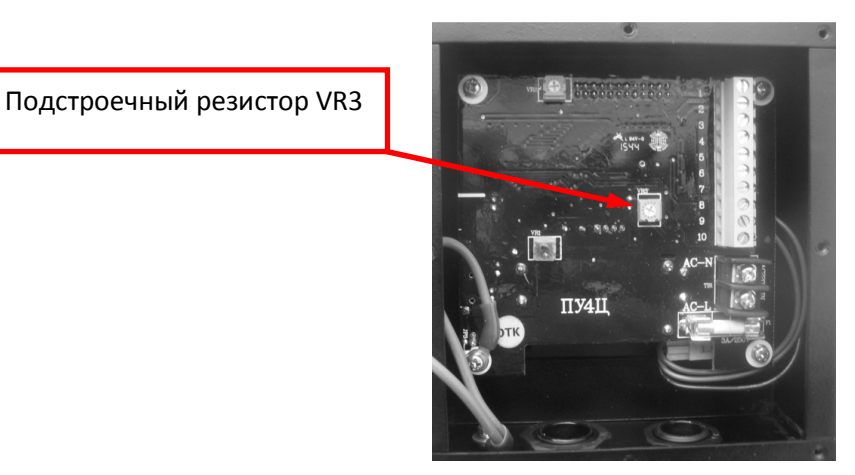

При максимальной выходной частоте преобразователя проконтролировать индицируемое значение F<sub>инд</sub> на индикаторе пульта.

Если индицируемое значение не равно запрограммированному максимальному значению выходной частоты Fмакс произвести коррекцию параметра **P-09** (Коэффициент индикации частоты) аналогично п. 6.1.3 выше.

8.2.5. Настройка индикации нулевого значения.

Установить ручку задания частоты на пульте ПУ4Ц в минимальное положение и нажать кнопку ПУСК.

Убедиться, что на индикаторе пульта индицируется значение 0.0. В случае, если индицируемое значение отличается от 0.0, его необходимо скорректировать.

Коррекция индикации нулевого значения выходной частоты

Для коррекции нулевого значения выходной частоты необходимо:

 - нажать на пульте ПУ4Ц кнопку СТОП, дождаться погасания индикатора ВРАЩ, войти в режим настройки пульта;

- прочитать значение параметра **P-11**;

- установить это значение в параметре **P-10**;

 - выйти из режима настройки пульта, вновь нажать кнопку пуск при минимальном задании частоты, убедиться, что на дисплее пульта показания равны 0.0.

#### **9.** Функционированиепульта ПУ**4**Ц**.**

#### **9.1.** Задание частоты**.**

Задание частоты для частотного преобразователя производится путем вращения ручки задатчика на передней панели пульта ПУ4Ц от минимального (Мин) до максимального (Макс) положения:

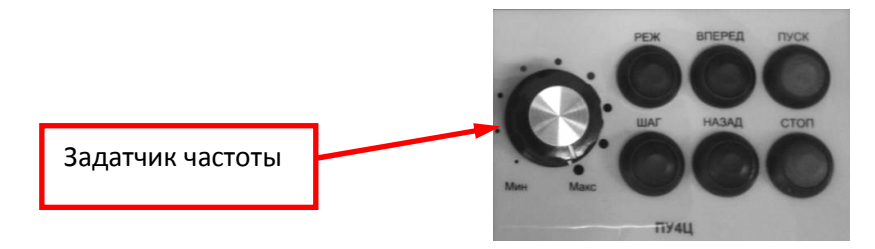

#### **9.2.** Пуск **/** останов электродвигателя**.**

Для пуска электродвигателя необходимо нажать кнопку ПУСК на пульте ПУ4Ц. Команда пуска транслируется в преобразователь частоты, после начала вращения двигателя из преобразователя частоты в пульт ПУ4Ц поступает сигнал о вращении и загорается индикатор «Вращ»:

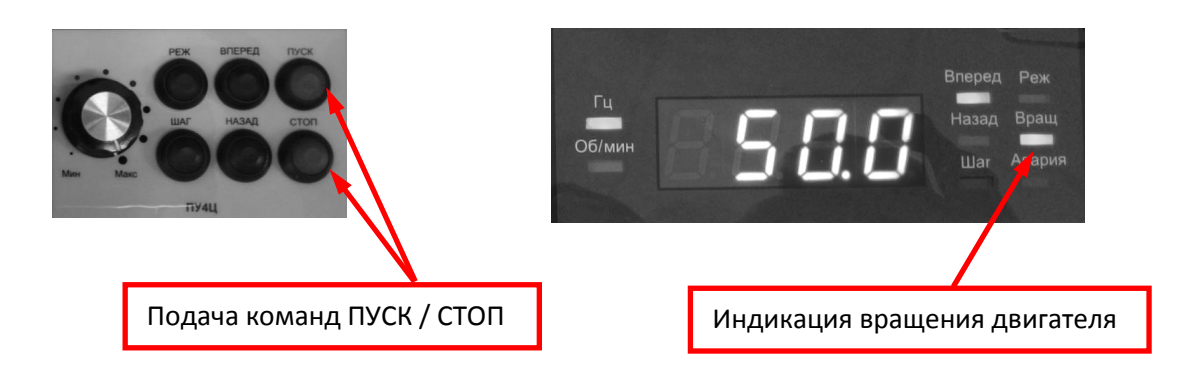

Для останова двигателя необходимо нажать кнопку СТОП на пульте. При этом команда останова двигателя передается в частотный преобразователь, двигатель начинает останавливаться. После завершения останова двигателя индикатор «Вращ» на пульте гаснет.

#### **9.3.** Команды вращения **«**Вперед **/** Назад**».**

При нажатии кнопки ВПЕРЕД на пульте загорается индикатор «Вперед». Соответственно, при нажатии кнопки ПУСК, в частотный преобразователь подается команда вращения двигателя вперед:

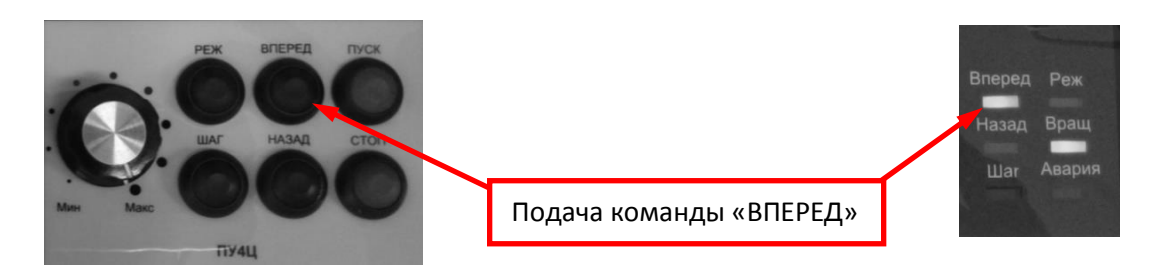

Изменение направления вращения двигателя производится нажатием кнопки НАЗАД на пульте (останавливать двигатель при этом не требуется). При этом на пульте загорается индикатор «Назад», преобразователь частоты плавно снижает скорость вращения до нуля, затем - сразу же плавно разгоняет его до заданной скорости в обратном направлении.

Примечание. Изменение направление вращения (вперед или назад) путем нажатия кнопок ВПЕРЕД или НАЗАД можно производить также при остановленном двигателе.

Если в пульте ПУ4Ц установлен запрет обратного вращения (**P-04** = 1), то при нажатии кнопки НАЗАД на пульте загорится горизонтальная штриховая линия, и команда вращения НАЗАД в преобразователь частоты передана не будет:

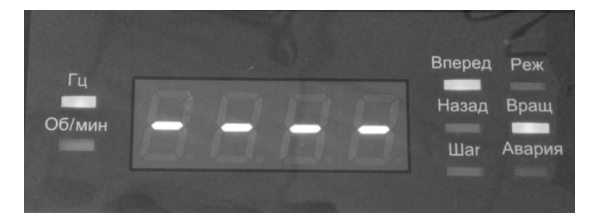

#### **9.4.** Подача команды шаговой скорости**.**

Для подачи в частотный преобразователь команды шаговой скорости рекомендуется выполнить действия в следующей последовательности:

1) Установить задатчик частоты на пульте ПУ4Ц в минимальное положение;

2) Подать команду пуск путем нажатия кнопки ПУСК;

 3) Нажать и удерживать кнопку ШАГ. При этом загорится индикатор «Шаг» и двигатель разгонится до шаговой скорости, например, 5,9 Гц:

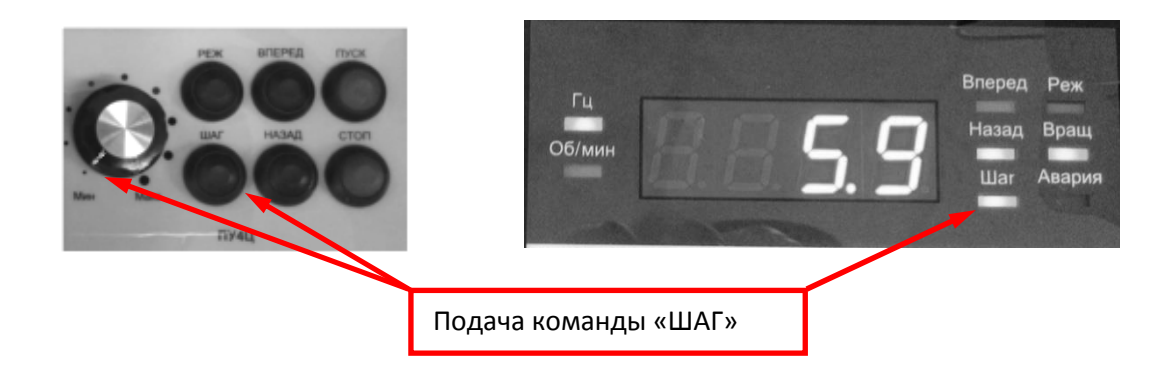

#### Примечания.

- 1. При установленном запрете включения шаговой скорости (параметр **P-03** = 1) индикатор «Шаг» мигает при нажатии кнопки ШАГ. Для снятия запрета шаговой скорости необходимо установить **P-03** = 0.
- 2. Переход на частоту шаговой скорости при нажатии кнопки ШАГ возможен также во время вращения двигателя на другой частоте во всех моделях преобразователей частоты, за исключением Е3-9100: в данной модели переход на шаговую скорость возможен, если выходная частота преобразователя меньше, чем частота шаговой скорости. В противном случае команда шаговой скорости преобразователем частоты будет игнорироваться (см. Руководство по эксплуатации Е3-9100).

#### **9.5.** Сигнал **«**Авария**».**

Для функционирования сигнала «Авария» необходимо подключить клеммы 8, 9 пульта ПУ4Ц к нормально открытым (НО) или нормально закрытым (НЗ) контактам многофункционального дискретного выхода преобразователя частоты, запрограммированного на функцию «Неисправность». В соответствии с выбранным типом контактов (НО или НЗ) необходимо установить, соответственно, в параметре **P-06** пульта значение:

- **P-06** = 0 для нормально открытого (НО) контакта;
- **P-06** = 1 для нормально закрытого (НЗ) контакта.

Когда преобразователь частоты выдает сигнал «Неисправность», на пульте загорается индикатор «Авария». Нажатие кнопки ПУСК в этом состоянии пультом ПУ4Ц игнорируется:

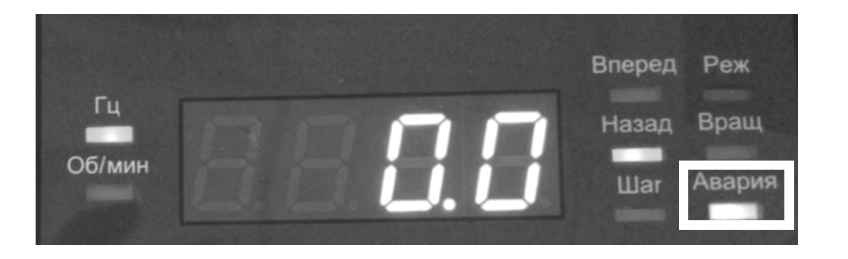

Для возобновления нормальной работы пульта необходимо устранить неисправность преобразователя частоты.

Примечание. Мигание индикатора «Авария» означает неисправность пульта ПУ4Ц. Пульт подлежит замене или ремонту.

#### **9.6.** Выбор индикации частоты **(**Гц**)** или скорости вращения **(**об**/**мин**).**

Выбор единиц отображения – выходной частоты преобразователя (в Гц) или скорости вращения двигателя (в об/мин) производится в параметре **P-01** пульта ПУ4Ц установкой соответствующих значений

- **P-01** = 0 отображение частоты (в Гц),
- **P-01** = 1 отображение скорости вращения (в об/мин):

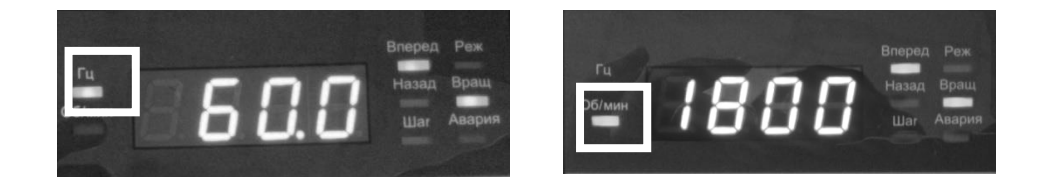

#### **9.7.** Режимы работы пульта ПУ**4**Ц**.**

Пульт ПУ4Ц имеет два режима: Рабочий режим и Режим настройки. Переключение пульта из Рабочего режима в Режим настройки производится нажатием и удержанием в течение 3 с кнопки РЕЖ. При этом загорается индикатор «Реж» и на дисплее пульта появляется индикация «P-01». Пульт переходит в режим настройки:

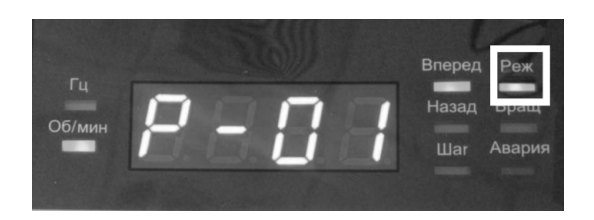

Редактирование параметров в Режиме настройки производится кнопками пульта в соответствии с их функциональным назначением (см. таблицу п.1):

- Перемещение между номерами параметров в Режиме настройки производится кнопками ПУСК (∆), СТОП (∇).
- Чтение значения выбранного параметра производится кнопкой НАЗАД (ВВОД). Выход из чтения значения параметра без сохранения производится нажатием кнопки ВПЕРЕД (ОТМЕНА).
- Корректировка значения параметра производится поразрядно. Выбор разряда 7-сегментного индикатора дисплея для изменения значения производится длительным нажатием кнопки ПУСК (∆) или СТОП (∇). Выбранный разряд при этом начинает мигать, что говорит о его готовности к изменению. Увеличение или уменьшение значения мигающего разряда производится кратковременным нажатием кнопок ПУСК (∆) или СТОП $(V)$ .
- Запоминание нового значения параметра производится нажатием кнопки НАЗАД (ВВОД).

Выход из Режима настройки в Рабочий режим производится кнопкой РЕЖ. При этом индикатор «Реж» гаснет и на дисплее пульта появляется индикация «0.0».

#### **10.** Указания по монтажу и эксплуатации пульта**.**

**10.1.** Пульт ПУ4Ц должен быть смонтирован на вертикальной поверхности. Подвод кабеля электропитания ~220 В и кабеля управления осуществляется снизу через кабельные вводы.

**10.2.** Цепи управления выполнить экранированным кабелем МКЭШ (или аналогичным), максимальный диаметр оболочки 13 мм. Клеммы управления пульта 1…10 представляют собой винтовой зажим под трубчатый наконечник сечением не более 2,5 мм<sup>2</sup>.

Цепи электропитания ~220 В выполнить неэкранированным кабелем, максимальный диаметр оболочки 8 мм. Клеммы питания AC-L, AC-N представляют собой винтовой зажим под кольцевой наконечник НКИ 1,5-3 1,5 мм<sup>2</sup> (или аналогичный). 80

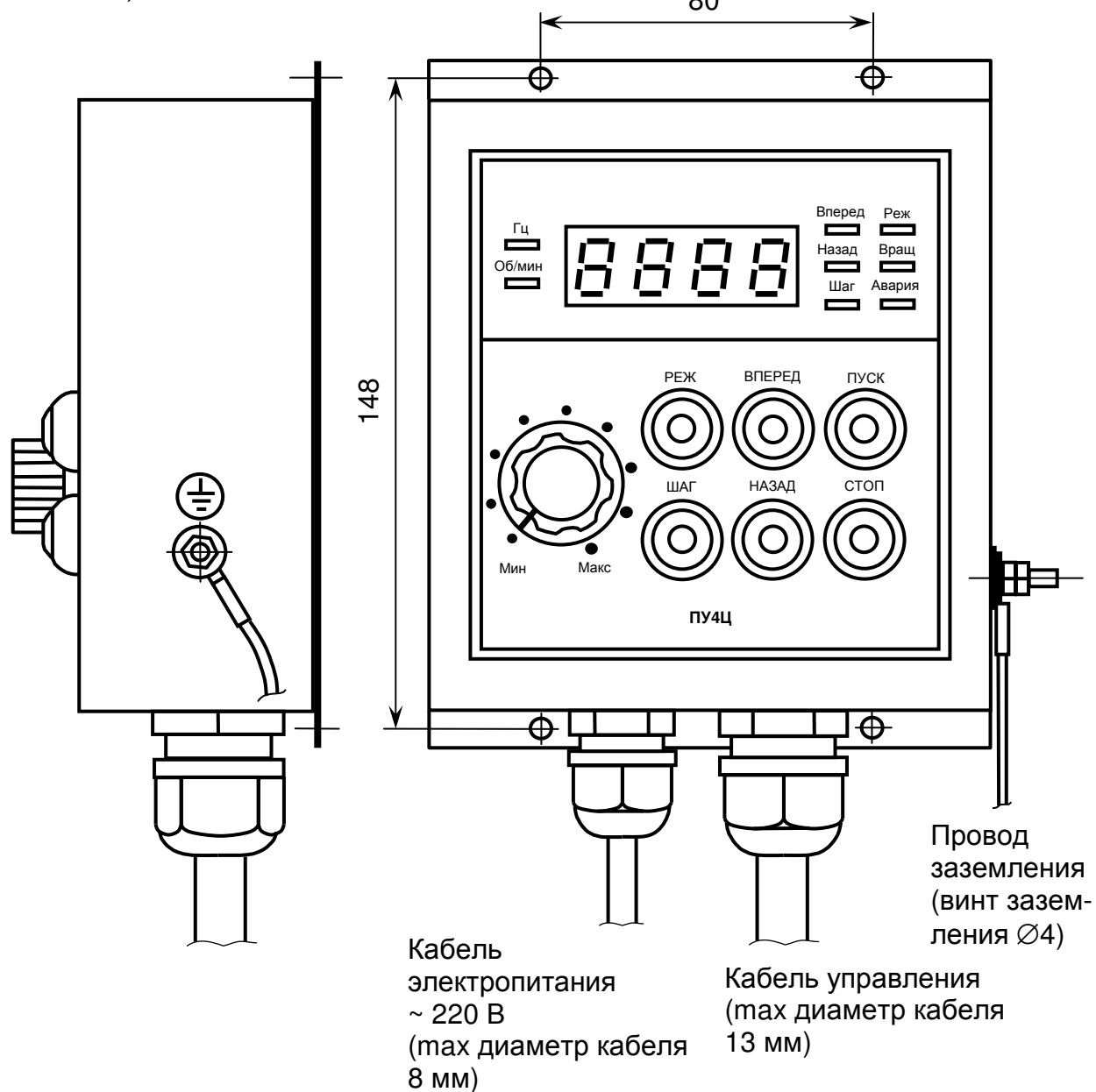

**10.3.** К клемме  $\leftarrow$ ), расположенной на правой боковой стенке, необходимо подключить провод заземления сечением 4 мм<sup>2</sup> (винт заземления  $\varnothing4$ ).

**10.4.** Экран кабеля управления со стороны преобразователя частоты должен быть подсоединен к клемме E (PE) преобразователя, а со стороны пульта ПУ4Ц – никуда не подсоединен и заглушен изоляционной лентой.

**10.5.** В месте установки пульта управления ПУ4Ц должны быть обеспечены следующие условия эксплуатации:

- Температура окружающей среды от -10 до +45°С
- Исключен прямой солнечный свет и использование на открытом воздухе
- Исключены удары и вибрация
- Отсутствует магнитный фон (сварочные агрегаты, энергетическое оборудование и др.)
- Отсутствуют радиоактивные материалы, горючие вещества

При монтаже кабелей необходимо обеспечить:

 - надежную затяжку винтов клеммных колодок пульта ПУ4Ц при подсоединении проводов кабелей и гаек клеммы заземления;

 - достаточную затяжку уплотнительных гаек кабельных вводов для фиксации кабелей.

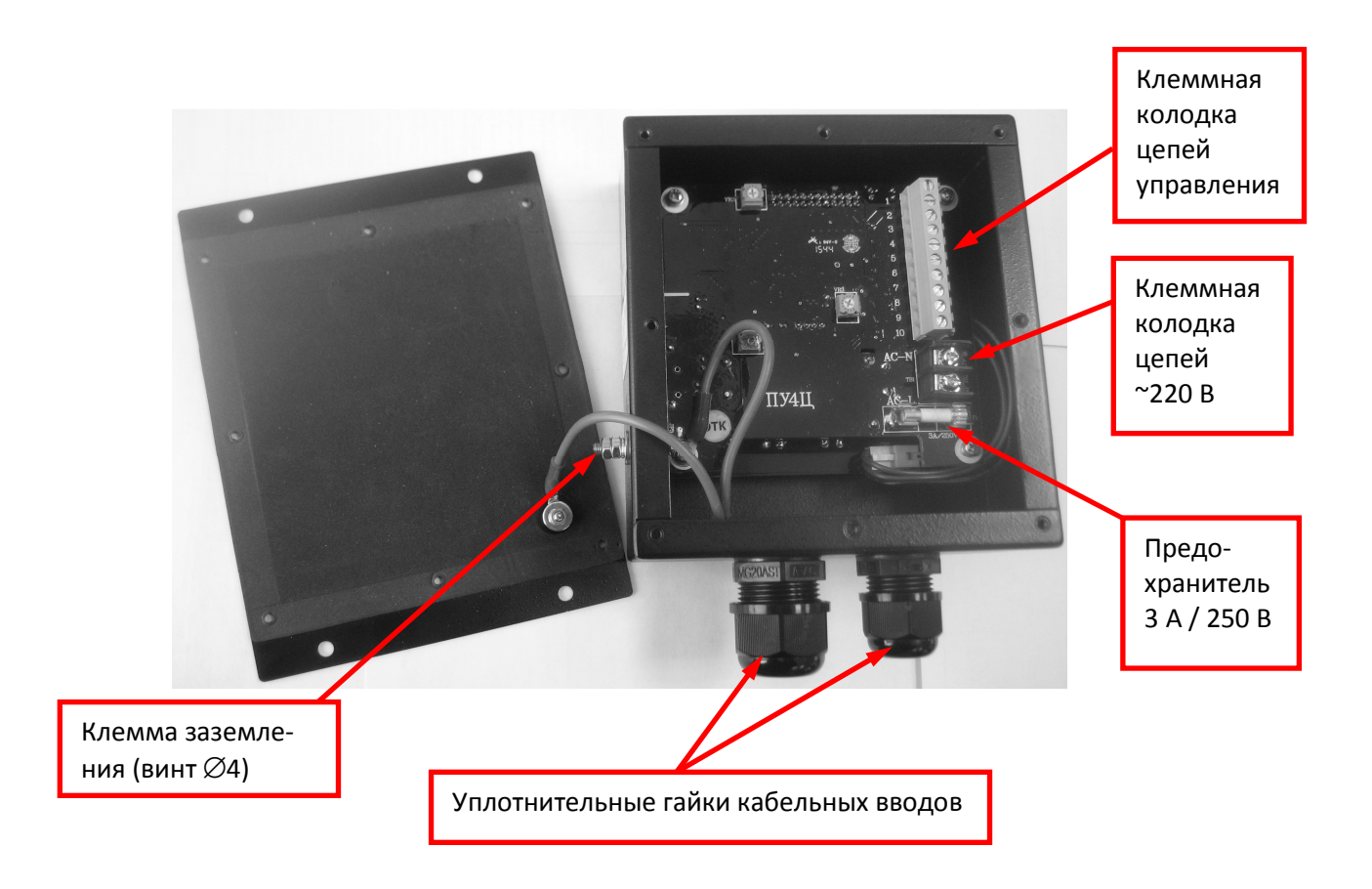

#### **11.** Неисправности пульта ПУ**4**Ц**.**

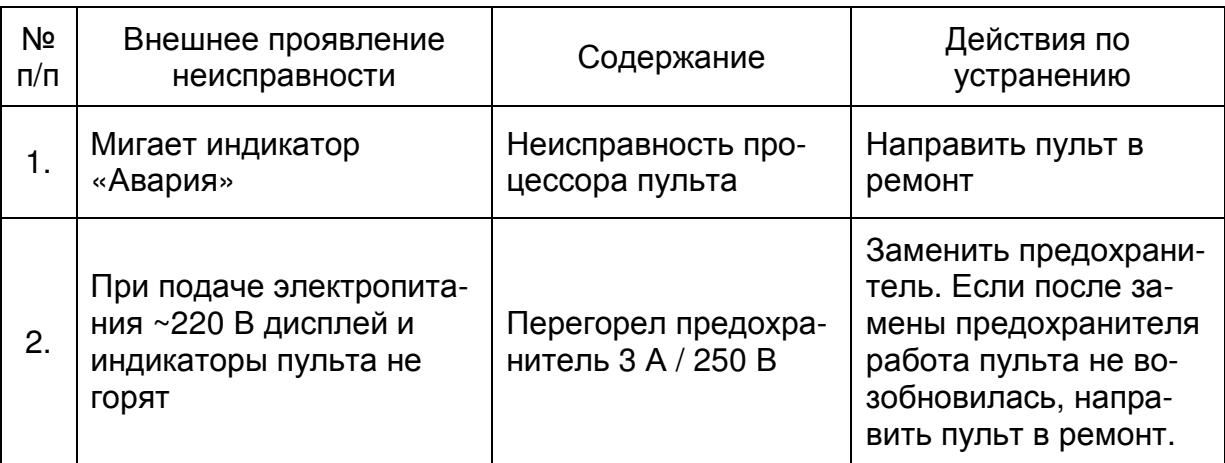

#### **12.** Требования безопасности

**12.1.** Пульт ПУ4Ц соответствует действующим Правилам устройства электроустановок.

**12.2.** Степень защиты от воздействия окружающей среды по ГОСТ 14255-69:

**-** IP65.

#### **13.** Комплектность

В комплект стандартной поставки входит пульт ПУ4Ц в индивидуальной упаковке и таре.

#### **14.** Гарантийные обязательства

**14.1.** Предприятие-изготовитель гарантирует нормальную работу изделия при соблюдении Заказчиком режимов и условий эксплуатации, а также правил хранения и монтажа.

**14.2.** Гарантийный срок работы изделия составляет 36 месяцев со дня продажи.

**14.3.** Предприятие-изготовитель обязуется в течение гарантийного срока безвозмездно устранять выявленные дефекты или заменять вышедшие из строя детали.

**14.4.** Гарантия не распространяется на изделие, в конструкцию которого внесены изменения.

Ред. Март 2016